*https://wiki.teltonika-networks.com/view/AT\_Commands*

# **AT Commands**

[Main Page](https://wiki.teltonika-networks.com/view/Main_Page) > [General Information](https://wiki.teltonika-networks.com/view/General_Information) > [Configuration Examples](https://wiki.teltonika-networks.com/view/Configuration_Examples) > [Modem control](https://wiki.teltonika-networks.com/view/Modem_control) > **AT Commands**

The information on this page is updated in accordance with the **[00.07.4](https://wiki.teltonika-networks.com/view/FW_%26_SDK_Downloads)** firmware version .

 $\Box$ 

## **Contents**

- [1](#page--1-0) [Summary](#page--1-0)
- [2](#page--1-0) [gsmctl commands](#page--1-0)
	- [2.1](#page--1-0) [SSH](#page--1-0)
		- [2.2](#page--1-0) [Usage](#page--1-0)
- [3](#page--1-0) [AT command usage](#page--1-0)
- [4](#page--1-0) [External links](#page--1-0)

### **Summary**

**AT commands** ("AT" meaning 'attention') are instructions used to control a modem. The command set consists of a series of short text strings which can be combined to produce commands for operations such as dialing, managing SMS functions, and changing the parameters of the connection. Many of the commands that are used to control wired dial-up modems, such as ATD (Dial), ATA (Answer), ATH (Hook control) and ATO (Return to online data state), are also supported by GSM/GPRS modems and mobile phones. This section is an overview of some AT commands that can be used with RUT routers.

### **gsmctl commands**

**gsmctl** is a set of shell commands that can request information from or perform operations on a modem. In other words, gsmctl is a way to use AT commands in shell form. You can use them via SSH or **[CLI](http://wiki.teltonika-networks.com/index.php?title=CLI&action=edit&redlink=1)**, the command line interface that can be used via the router's WebUI.

### **SSH**

To log in to a RUT router via SSH, download the free **PuTTY** app if you're using Windows; if you're using a Linux based OS, just use the Terminal app. In both cases you will need to know three things: the router's LAN IP address, user name and password. The default LAN IP address for all RUT routers is **192.168.1.1**; the default log in information is username: **root**; password: **admin01** (NOTE: the user name used for SSH connections (i.e., root) is not the same as the user name used to log in to the router's WebUI (i.e., admin)).

If you're using PuTTY, enter the router's LAN IP address into the **Host Name (or IP address)** field, select SSH Connection type and click **Open**. After this you will be prompted to enter the user name and password.

If you're using Linux, open a Terminal and type this command:

# ssh root@192.168.1.1

If you made changes to LAN IP address or log in name, replace the relevant data in the command above so that it is correct for your specific case. After executing this command you will prompted to enter the router's admin password.

### **Usage**

The syntax for a gsmctl command is **gsmctl OPTIONS**. A list possible **gsmctl** options is provided below:

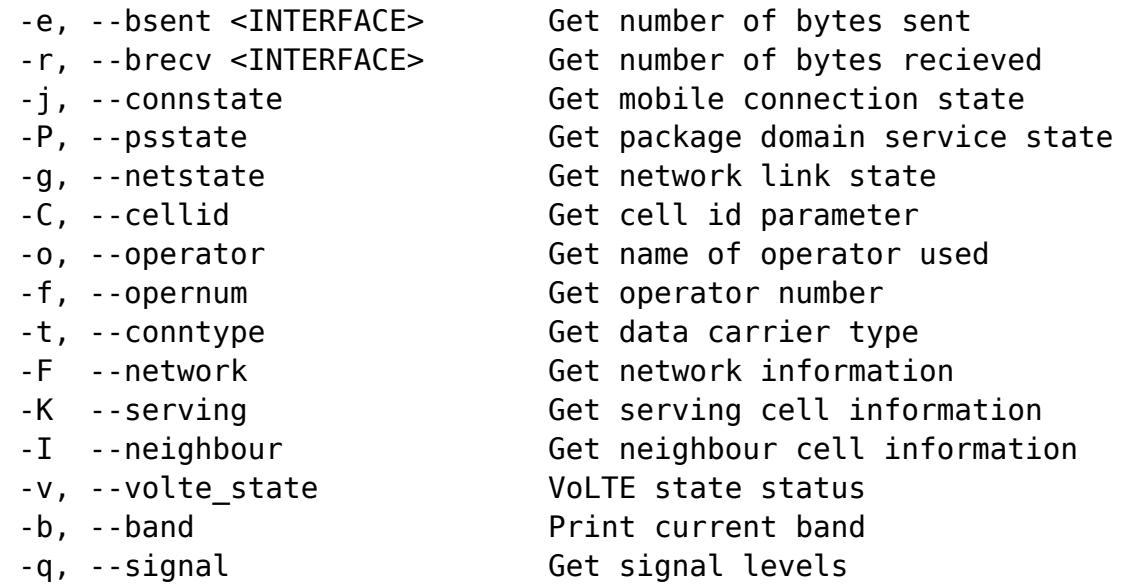

#### **modem commands:**

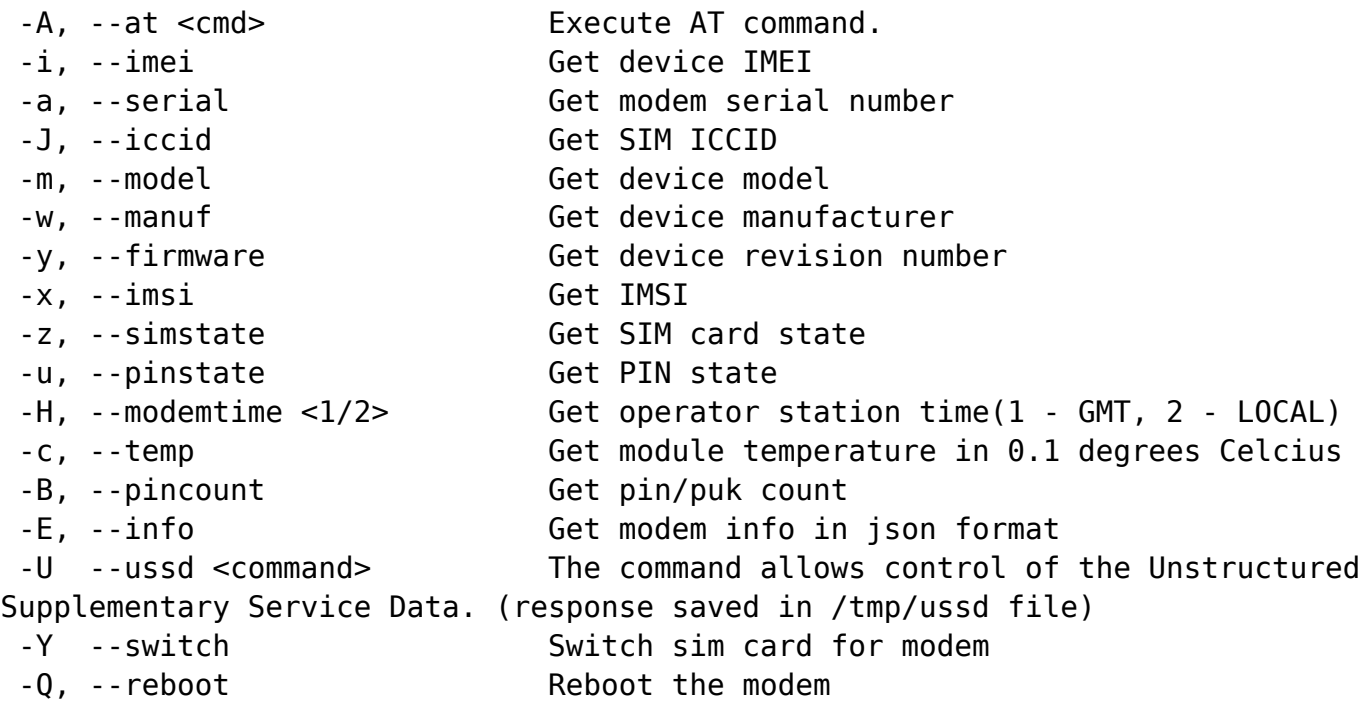

#### **sms managing options:**

 -S -r, --sms --read <INDEX> Read SMS by index -S -R, --sms --pdu read <INDEX> Read PDU by index -S -l, --sms --list <TYPE> List SMS by type [all, read, new] -S -t, --sms --total Print SMS memory usage -S -d, --sms --delete <INDEX> Delete SMS by index -S -Z, --sms --pdu\_delete <INDEX> Delete PDU by index -S -s, --sms --send "<NUMBER> <TEXT>"Send SMS. IMPORTANT! Number and text must be within quotes

**auxilary options:**

```
-0, --modem <USB ID> Set MODEM by USB ID(3-1, 1-1.4 etc.)
-N, --num <MODEM NUM> Set MODEM by modem number(0 - 12)
 -D, --debug Enable debug information
```
You can view this list via terminal by typing **gsmctl -h** or **gsmctl --help**.

For example, try using *gsmctl -q* to get the current signal levels value in dBm. You can also combine options. For example, *gsmctl -oqt*:

 $\pmb{\times}$ 

Unlike **gsmctl -q**, **gsmctl -oqt** returns three options: operator's name, signal levels, carrier, and operator type, as you can see in the example above.

### **AT command usage**

To use a specific AT command via SSH, you can use the *gsmctl -H*. After this your console will enter shell mode where you can then just type AT commands in their regular format. Or you can use *gsmctl -A <AT\_COMMAND>* to execute AT commands one at a time. Continuing from the example above, lets say you want to find out the RSSI value. While there are quite a few commands that can be used to achieve this goal, lets use the **AT+CSQ** that is used when executing *gsmctl -q*:

 $\pmb{\times}$ 

As you can see this time the command returns two values instead of one, and they don't directly represent the RSSI value as with *gsmctl -q*. The reason for this is that AT+CSQ indicates the received signal strength  $\leq$ **rssi** $\geq$  and the channel bit error rate  $\leq$ **ber** $\geq$  and the numbers returned are not the direct values but rather the representation of the direct values.

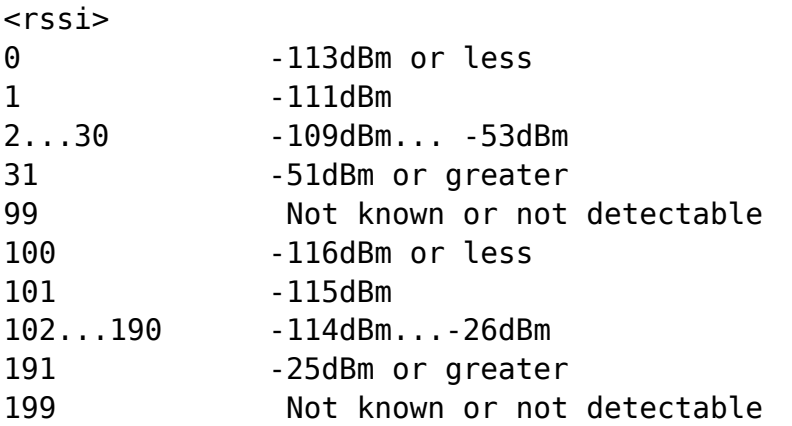

100~199 Extended to be used in TD-SCDMA indicating received signal code power (RSCP)

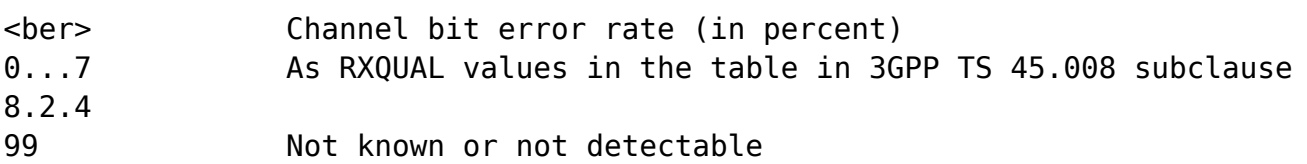

So the response above indicates that the RSSI value is **-75 dBm** (because that's what 19 represents since it falls in the 2..30 range) and the channel bit error rate is **Not known or not detectable** (because that's what 99 represents).

As another example, lets try to get network operator information. For this task you can use either **gsmctl -o** or **AT+COPS?**. For this example we'll use them both and analyze the differences:

 $\pmb{\times}$ 

As you can see, *gsmctl* returns a more user friendly value while *AT+COPS?* returns raw data. The response format of the  $AT+COPS$ ? is  $+COPS$ : <mode>[,<format>[,<oper>][,<Act>]]. Explanations for individual values are provided below.

```
<oper> Operator in format as per <mode>
<mode>
0 Automatic mode. <oper> field is ignored
1 Manual operator selection. <oper> field shall be present and
<Act> optionally
2 Manually deregister from network
3 Set only <format> (for AT+COPS? Read Command), and do not
attempt registration/deregistration (<oper> and <Act> fields are ignored).
             This value is invalid in the response of Read Command
4 Manual/automatic selection. <oper> field shall be presented.
If manual selection fails, automatic mode (<mode>=0) is entered
<format>
0 Long format alphanumeric <oper> which can be up to 16
characters long
1 Short format alphanumeric <oper>
2 Numeric <oper>. GSM location area identification number
<Act> Access technology selected.
             Values 3, 4, 5 and 6 occur only in the response of Read
Command while MS is in data service state and is not intended for the AT+COPS
Write Command.
\Omega GSM
2 UTRAN
3 GSM W/EGPRS
4 UTRAN W/HSDPA
5 UTRAN W/HSUPA
6 UTRAN W/HSDPA and HSUPA
7 E-UTRAN
```
100 CDMA

Instead of the operator's name, *AT+COPS?* returns operator's code, in this case, **24602**, while gsmctl converts the code into the name of the operator (LT BITE GSM).

# **External links**

PuTTY download - **<https://www.putty.org/>**